## N**oernet Returns**

**By Tom** *Schwab, OJ* Noer *Turfgrass Research and Education FaCility. University* of *Wisconsin-Madison*

 $A$  new and improved Noernet is now available to turing and perfectionals in Wisconsin and neighboring new and improved Noemet is now available to turfstates. There was nothing wrong with the old Noemet. The University of Wisconsin-Madison Division of Information Technology switched their computer support of the old listserver and so Noemet had to switch. If you want to continue belonging to Noemet or would like to join for the first time, you'll have to switch to the new service. The only problem with switching is it will take about 10 minutes of your time to re-subscribe to the new Noemet. The instructions on how to subscribe are described below.

A few of you may be asking, "What is Noernet?" Noernet is an automated electronic list that serves as an "electronic discussion group." Some subscribers to Noernet are extremely active and respond to every message. Other people never write messages. They only use Noernet to monitor what is happening around the region. Most subscribers use Noernet to keep track of happenings and respond occasionally. You can participate as much or as little as you like.

You can also participate across professions. Sport field managers and sod producers have good information for lawn care providers and golf course managers, and vice versa. We all belong to one important industry that is being brought closer together by sharing information.

The way it works is any Noemet subscriber may write a question, concem, or comment to the Noemet email address or from the Noernet web page. Everyone who is a subscriber will receive that message in the form of an email. They will then have the choice to just read the email or to send a reply back to Noemet. Then all Noernet subscribers will see that reply and may send additional information to the group if they like.

This new Noemet is a web-based discussion group, but you may participate either in the web format or just like you used to - by sending emails. The old Noemet was only email-based. You will likely not notice much difference between the old and new Noemet after you rejoin. There will be a few more "bells and whistles" with the new Noemet for the technological geniuses among us.

You will be sent a welcome message after you rejoin that describes the added features (archiving, postponing, and optional ways to receive your Noemet emails). The message will also tell you how to send messages and participate in Noemet. But first you must subscribe.

Discussions over Noemet have included many interesting subjects. They include turfgrass selection, solutions to pest problems, reporting pest outbreaks,

selecting plant management tools, human relations in the green industry, reporting turfgrass educational meetings, selection and care of ornamentals, tips on landscape construction, sale of used turf equipment, and other topics.

Noernet is meant for local use and concems. There are many national turtgrass discussion groups but Noemet will be kept local for Wisconsin's and neighboring state's turf care professionals. We are better able to voice concems unique to our upper Midwest region by keeping it local. Likewise there is plenty of local expertise right here to answer questions posed by other Noemet subscribers. Presently most subscribers are from Wisconsin, but there are also several from illinois, Minnesota, Michigan, and Iowa.

The University of Wisconsin-Madison sponsors this discussion group. They have set an appropriate use policy for this list server:

- 1. Youmay not use Noemet for uses that are forbidden by the University of Wisconsin campus telephone or paper mail system.
- 2. Noemet is not intended to be used for personal purposes or gain.
- 3. Do not send abusive, vulgar, harassing or bigoted messages.
- 4. It is the policy of the University of Wisconsin-Madison Board of Regents that Noemet be used primarily for purposes of fulfilling the University's mission of teaching, research and public service.
- 5. Content of all postings are that of the contributing author and not necessarily of the Noemet list owner, moderator, or of the University of Wisconsin-Madison, Division of Information Technology.

The way to join Noernet is fairly easy. You will first need to log onto the Noernet website in Netscape or Internet Explorer. That address is http://lists.services.wisc.edu:81/cgi-bin/ lyris.pl?enter=noernet. Typing in that huge address is the hardest part about subscribing.

- 1. Once you get to the Noernet website, click the button that reads Join Noernet.
- 2. The next page will ask for your pertinent information.
	- a. Email Address.
	- b. Name.
	- c. Password (You do not need a password, so enter one only if you really want one. If you forget your password, you can find it again through the website.)

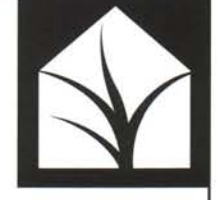

- d. Re-enter your password, if you decide to use one.
- e. Status (Use the drop down menu to decide the status of how you want to receive your Noernet messages. I think your best choice would be — Mail: Receive Messages As They Are Contributed. You have some other options to choose from for Status which are self explanatory.)
- f. See Your Messages as they are distributed (The drop down menu here lets you decide yes or no to seeing your own email messages as they are contributed. I would choose yes here.)
- g. Acknowledgement (Choose yes or no again from the drop down menu, if you want acknowledgement when you send a message. I would choose no here. If you chose yes in the previous box then you will see your distributed message as your acknowledgement.)
- 3. It may take a day before I can post your name to the list after you sign up — so be patient.
- 4. You will receive the welcome message and participation instructions once your name gets posted.

The way to participate in Noernet after you subscribe is listed here. You may send messages to Noernet in two different ways.

- 1. It may be easiest to send your messages as an email to Noernet. This is exactly the way you used to write Noernet messages except you are writing to a different email address than before. That new email address is [noernet@lists.wisc.edu.](mailto:noernet@lists.wisc.edu.)
- 2. Noernet is web based now, so you may go to the Noernet website and write your message from there also. The Noernet website is the long address that was written above.
	- a. Once you get to the Noernet website, enter your email address and password (If you have a password. Having a password is optional).
	- b. Then click the button to enter Noernet.
	- c. Next click the button to create a message.
	- d. Write your message to Noernet and hit send.

Some of the other features that I talked about are only on the website. I'll describe those features here.

- 1. You may quit your subscription to Noernet from the website. If you change your email address then please quit your old email address before you sign up a new address. Noernet will become cluttered if you don't quit your old email addresses.
- 2. If you are on vacation or otherwise out of the office, you may want to postpone your subscrip-

tion for that period. You may postpone receiving mail from the main website after you log onto it. Then from the Status bottom choose — NoMail: Receive No Mail From This Mailing List.

- 3. When you return to the office, reset the Status button to — Mail: Receive Messages As They Are Contributed.
- 4. Noernet now has an archived messages section. You may view 180 days of past entries to Noernet. Remember though that this is a new Noernet, so there are few archived messages thus far. You may retrieve old messages by clicking the View Messages button on the main website page.

If you believe sharing of information is an important tool for turf management, then Noernet is one more tool available to you. Let other peers know about this service if you feel they could benefit from it. You may write or call me if you have any questions or problems with Noernet a[t tgschwab@wisc.edu](mailto:tgschwab@wisc.edu) or 608-845-6895. $\checkmark$ 

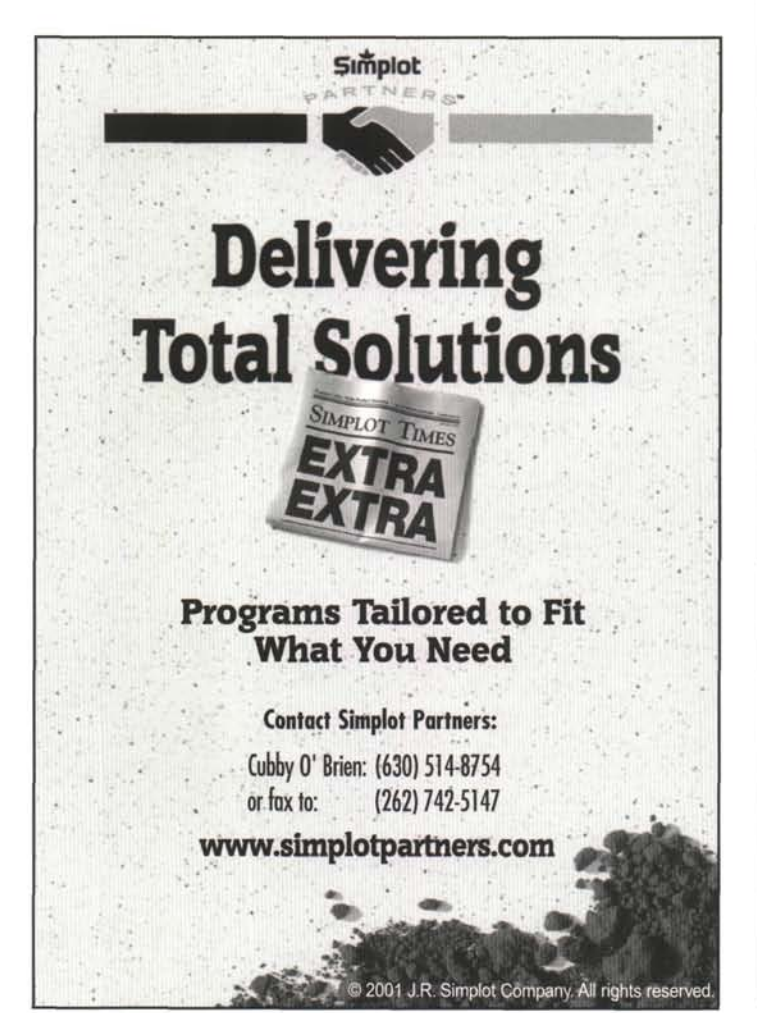